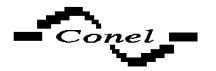

# **EDGE router ER75i**

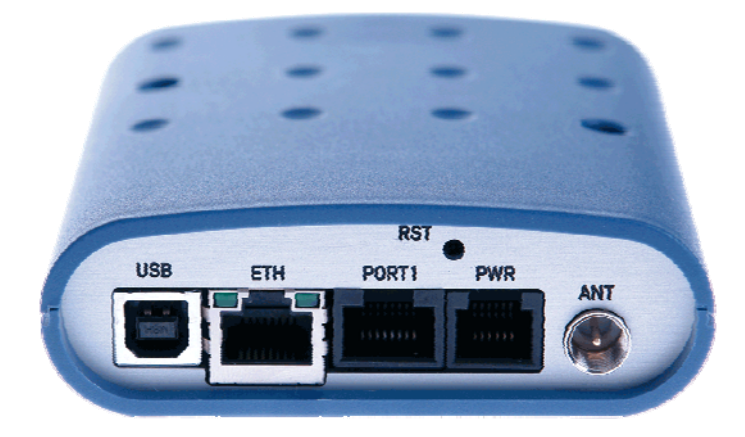

Content of package : EDGE router Power supply Antenna Crossover UTP cable Installation CD with instruction and drivers

## **Safety Instruction**

#### *Please, observe the following instructions:*

- The communication router must be used in compliance with any and all applicable international and national laws and in compliance with any special restrictions regulating the utilization of the communication module in prescribed applications and environments.
- To prevent possible injury to health and damage to appliances and to ensure that all the relevant provisions have been complied with, use only the original accessories. Unauthorized modifications or utilization of accessories that have not been approved may result in the termination of the validity of the guarantee.
- The communication router must not be opened. Only the replacement of the SIM card is permitted. Caution! The SIM card might be swallowed by small children.
- Voltage at the feed connector of the communication module must not be exceeded.
- Do not expose the communication module to extreme ambient conditions. Protect the communication module against dust, moisture and high temperature.
- It is recommended that the communication module should not be used at petrol stations. We remind the users of the duty to observe the restrictions concerning the utilization of radio devices at petrol stations, in chemical plants, or in the course of blasting works in which explosives are used Switch off the communication module when travelling by plane.
- When using the communication module in close proximity of personal medical devices, such as cardiac pacemakers or hearing aids, you must proceed with heightened caution.
- If it is in the proximity of TV sets, radio receivers and personal computers, the telephone may cause interference.

It is recommended that you should create an appropriate copy or backup of all the important settings that are stored in the memory of the device, to database by help program Radwin.

## **Description of the router**

EDGE router is a compact electronic device based on the MC75i module of Cinterion which enables data transfers using GSM, GPRS and EDGE technologies.

Primarily, the router expands the capabilities of the MC75i module by the option of connecting more PCs by means of the built-in Ethernet interface.

In addition, the firmware of the router provides automatic establishment and maintenance of GPRS connection. By means of integration of DHCP server it provides the users simple installation and Internet access.

In addition to the basic it is possible to deliver external antenna, USB A-B cable, plastic clips for the DIN rail with fixing screws.

#### **Router is standardly designed for**

- mounting to a panel using through holes
- to be put on a worktop
- for mounting onto the DIN bar the plastic clips are added

## *User interfaces (connectors)*

On the back panel of router the following connectors are located:

- one RJ12 connector (PWR) for connection of the power supply adapter
- one RJ45 connector (ETH) for connection into the local computer network
- one RJ45 connector (optional PORT1) for connection of the local any arrangement over RS232, RS485/422, MBUS or CNT
- one FME connector (ANT) for connection of the antenna
- one USB-B connector (USB) for connection of the router to the PC with Windows 2000, XP or VISTA operating system. For its putting into operation it is sufficient to install drivers from the supplied CD to the PC.

### *Modem status indication*

On the front and back panel of the modem there are altogether four LED indicators, which inform on the modem status.

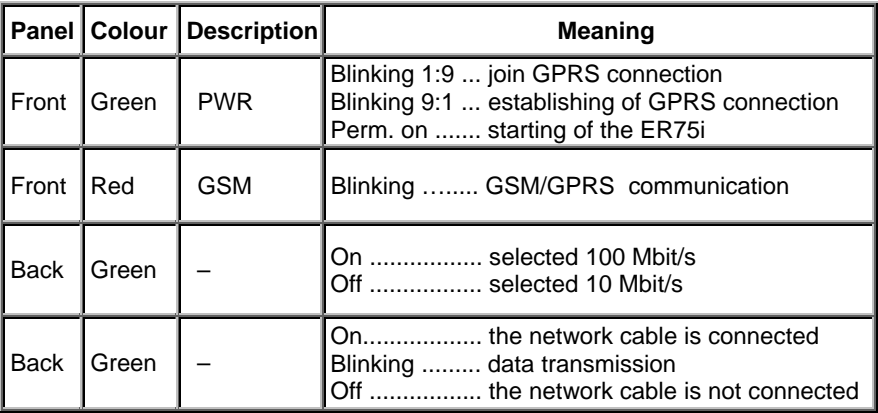

# **Putting into operation**

Before putting the router into operation it is necessary to connect all components needed for the operation of your applications.

The SIM card must be inserted (the modem is off) and connect its to LAN or over crossover cable straight to network socket of computer.

The modem is put into operation by connection of the power supply to the modem. In the default setting the modem starts to login automatically to the preset APN.

## **Configuration setting**

Monitoring of status, configuration and administration of the router can be performed by means of the web interface which is available after entering the IP address of the modem in the web browser. The default IP address of the modem is 192.168.1.1. Configuration may be performed only by the user "root" with initial password "root".

After green LED diode start blinking it is possible restore initial setting of the router by pressing buttons RST, whereby it is fulfilment restoration configuration and reset (green LED will be on).

Directions to configuration, management, GPRS connection over USB installation and other information you find in User Guide (in format PDF) on enclosed CD.

## **Keeping about customers**

Up to date information about product are on website: [http://www.conel.cz/](http://www.siemens.cz/wm)

Conel company following declared, that the modem narrated in this user's guide fit all basic demands of directive 1999/5/EC (R&TTE).

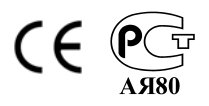

Declaration about consistency was issue and is possible get it at producer.